### **"Ich bin frisch verliebt" Testbericht der CGE-Montierung**

Ich hatte freundlicherweise von der Firma Vehrenberg die Möglichkeit bekommen, die CGE-Montierung von Celestron an zwei verschiedenen Nächten im Außeneinsatz zu testen, da ich mich mit dem Gedanken herumschlage, mir eine größere Montierung zu gönnen. Gesagt getan und Weihnachten stand diese Montierung in meinem Wohnzimmer (neben meiner GPDX-Montierung) und wartetet auf gutes Wetter…

Im Trockenen kann man aber schon beginnen, die Montierung kennen zu lernen.

Aber der Reihe nach:

## **Aufbau:**

 $\overline{a}$ 

Der Aufbau der Montierung war denkbar einfach. Zunächst wurde das Stativ aufgestellt und das Stabilisierungsdreieck eingespannt. Anschließend wurde das Achsenkreuz auf das Stativ gesetzt, bezüglich der Anschlussklemmen ausgerichtet und mit 3 Schrauben befestigt. Die beiden Kabel für Deklination und Rektaszension (eines ist kurz, das andere ist lang) werden wie Netzwerkkabel eingeklickt<sup>1</sup>.

Die Gegengewichtsstange wird nun angeschraubt. In diesem Zustand lässt sich die Montierung noch gut transportieren.

Am Aufbauplatz wird das Gegengewicht auf die Gegengewichtswelle geschoben und befestigt. Anschließend wird das Teleskop in die 3" Schwalbenschwanz-Halterung gesetzt und festgeklemmt. Das Teleskop wird austariert<sup>2</sup> und dann kann es schon losgehen.

Die 12-Volt Spannungsversorgung kann durch eine Batterie oder ein Netzteil erfolgen, die Stromaufnahme liegt zwischen 0,5 und 1 A, je nach Geschwindigkeit. Kleines aber nützliches Feature ist ein kleines gekerbtes Blech an der Basis, was als Zugentlastung für die Stromversorgung dient.

Das Einschalten führte bei mir zunächst zu einer großen Enttäuschung. Ich hörte nichts. Kein Summen, Sirren oder Brummen. Als Nutzer einer GPDX mit MT3- Motoren bin ich anderes gewöhnt.

Die Steuerung meldete sich sofort mit den Informationen, die benötigt werden. Das Teleskop fuhr nach Aufforderung in eine Grund-Position (beide Achsen auf 90°), meldete sich dann mit der aktuellen Uhrzeit, die man entweder mit "Enter" bestätigt oder ich Undo ändern kann. Die Uhrzeit, Zeitzone und die Ortskoordinaten habe ich sofort eingegeben und dann ging es in die Ausrichtung des Teleskops weiter. Ich wählte das "2 Sterne Alignment", es wurde sofort "Wega" vorgeschlagen, die das Teleskop schnell anfuhr. In zwei Schritten nähert man sich dem Objekt: Im Sucher mit einer hohen Geschwindigkeit, das bei erreichen des Fadenkreuzes mit Enter

 $1$  Werden die Kabel an einer Seite vertauscht, führt das zu einer Fehlfunktion, so dass sich der Deklinations-Motor nicht dreht. Fährt man dann mit den Cursor Tasten fährt die Montierung in Deklination nur minimal bis ein leises Klicken der Mikroschalter zu hören ist und dann hält die Montierung in Deklination. Das ganze zurück ist ähnlich bis es wieder klick macht. (Aber das ist genau die 90° Position) 2

Bei meinem C8 war das Gegengewicht fast ganz oben anzubringen, was klar die deutlichen "Reserven" der Montierung andeutet, beim C11 ist das Gegengewicht im zweiten drittel der Gegengewichtsstange zu positionieren.

bestätigt, dann wird im Okular das Objekt mit einer kleineren Geschwindigkeit angefahren. Die Taste "Align" legt dann die erste Justierung fest. Der zweite Stern wird vorgeschlagen, der nach einem Tastendruck auf "Enter" angefahren wird. Auch da wird in zwei Schritten das Objekt zentriert. "Align" und fertig.

Nun ging es an die genaue Polausrichtung. Ich hatte schon dafür gesorgt, dass das Fernrohr grob in Nordrichtung stand. Unter "Utilities" gibt es den Menüpunkt "Polar align". Gedrückt, getan: das Teleskop fuhr in Richtung Polarstern und meldete, das nun der Polarstern im Okular zu sehen sein sollte. Wenn nicht, wäre das Teleskop NICHT mit der Cursortasten zu bewegen, sondern mit den Schrauben für Polhöhe und Drehen der Basis für den Azimut. Die Polhöhe lies sich sehr gut einstellen, es gibt nur eine Schraube, die von beiden Seiten mit einem Imbus zugänglich ist. Die gesamte Montierung wurde in Azimut gedreht, was auch überraschend gut ging. In diesem Falle gibt es eine Feineinstellschraube in der Basis. So den Polarstern ins Zentrum gebracht, geht es weiter mit der einer erneuten Ausrichtung an zwei Sternen (die jetzt natürlich woanders stehen).

Damit ist die Montierung ausgerichtet und einsatzbereit.

Nun sollte jedes beliebige Objekt über die Steuerung angefahren werden. Ich wollte sogleich auf Riegel gehen, Goto und…

…das Objekt war leider nicht im 40 mm Okular zu sehen. Die Suche nach M31 war "erfolglos". Im Sucher war es der halbe Abstand Fadenkreuz bis zum Rand, so das im 40 mm Okular nicht zu finden wahr. Das beunruhigte mich noch nicht, ich entschloss mich eine neue Zweipunkt Justierung vorzunehmen. Wega war immer noch wo sie vorher sein sollte, aber Capella nicht. Erneute Justierung und die Suche nach M31 war erneut nicht zu sehen.

Ich führe das derzeit darauf zurück, dass der Abstand in Deklination (38° und 46°) zu klein für eine ausreichende Genauigkeit ist. Die Justierung muss offensichtlich mit einem Sternenpaar wiederholt werden, wo der Abstand in beiden Achsen ausreichend groß ist.

In einer zweiten Testnacht mit einem C11 hatte ich nochmals die Möglichkeit bekommen dieses Verhalten genau zu untersuchen. Zu dem Zeitpunkt hatte aber nun die Anleitung etwas sorgfältiger gelesen. So habe ich die Montierung wieder Grob nach Norden ausgerichtet, im Vergleich zu vorher bin ich jedoch etwas anders vorgegangen. Das "2 Sterne Alignment" habe ich zunächst mit zwei Sternen so durchgeführt, das die Gegengewichtsachse nur im Osten stand. (Sirius und Capella). Anschließend habe ich die Poljustierung durchgeführt, dann erneut die zwei Sternejustierung.

Dieses verbesserte die Lage schon ein wenig. Der nächste Schritt wurde der "Cone"-Error<sup>3</sup>, also die Abweichung der Teleskopausrichtung von der Ausrichtung der Achse der Montierung beseitigt. Dieses habe ich dann mit einem Stern auf der anderen Seite (Regulus oder Mizar in meinem Fall) durchgeführt. Nach kurzer Rechnung war alles fertig. Der Stern wurde dann erneut mit Hilfe der Cursor-Tasten zentriert und das Alignment bestätigt. Nach kurzer Zeit meldet die Steuerung erneute Einsatzbereitschaft.

 $\overline{a}$ 

<sup>&</sup>lt;sup>3</sup> Dieser Cone-Error muß für die Teleskop-Montierungskombination nur einmal bestimmt werden und bleibt dann erhalten. Daher ist hier genaues Arbeiten empfehlenswert.

Nun war die Montierung ausreichend präzise für das Goto und auch der Polarste rn stand nach Aufforderung wieder im Zentrum des 40 mm Okulars. So habe ich auch sofort M37, M38, M40, NGC2292, M45, Regulus usw. im 40 mm Okular gehabt. Optimal zufrieden war ich noch nicht, hätte ich jetzt jedoch noch etwas mehr optimiert, wäre wahrscheinlich ein noch besseres Ergebnis herausgekommen.

Nun stellt sich die Frage, ob die Einrichtung eines Polsucherfernrohrens noch von Nöten ist. Prinzipiell ist es nicht mehr notwendig. Die Polsucheroption an der CGE kenne ich nicht, daher kann ich nur den Polsucher-Modus mit dem Polsucherfernrohr der GPDX vergleichen.

Eine Konstruktion wie bei meiner GPDX ist schneller in eine brauchbare justierte Ausrichtung zu bekommen.

Der Skysensor von Vixen ist nach meiner Meinung nach für die Ausrichtung da etwas besser, weil er bis zu drei Punkte aufnimmt, jedoch einen dritten Punkt nicht mit in die Berechnung aufnimmt, wenn Abstände in einer Achse zu klein sind. (Beispiel: Sommerdreieck, Gürtelsterne Orion).

Der Skysensor liefert bei mir die schnellere "Grobjustierung" und Einsatzbereitschaft für ein Goto.

Aber wahrscheinlich fehlt mir nur die Übung mit der CGE-Montierung.

### **Nachführung und Polausrichtung:**

Grosses Thema bei den Montierungen ist immer die Qualität des Gleichlaufes. Bei dieser Montierung habe ich das so getestet, dass ich einen Stern bei hoher Vergrößerung im Okular verfolgt habe. Die ersten Tests zeigten optisch nur wenig Abweichung, so dass ich mich entschlossen habe, dieses mit einer CCD-Kamera zu verfolgen. Die folgende Abbildung zeigt die Abweichung in Deklination und Rektaszension über einen Zeitraum von 12 Minuten

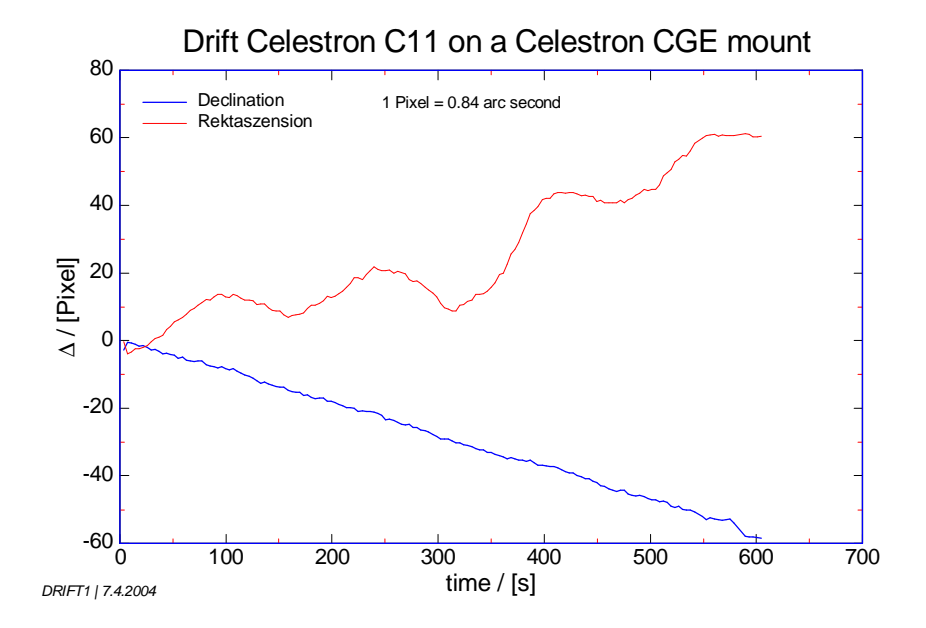

Man erkennt sofort, das das Fernrohr nicht genau genug nach Norden ausrichtet war, und auch die Polhöhe noch justagebedürftig war. Die Montierung wurde jedoch nicht

eingescheinert, so dass derartige Abweichungen normal sind. Damit ist die Frage beantwortet, ob der Polsuchermodus genaugenug ist um sich das einscheinern zu sparen. Die Antwort lautet klar : "Nein".

Für die Messung der Abweichung wurde ein Stern aus M38 als "Leitstern" gewählt.

Die Abweichung bei einigen Montierungen, die gelegentlich im Internet zu finden sind von +/-30 Bogensekunden wurden klar nicht beobachtet. Korrigiert man um die Steigung der Rektaszensionabweichung so wird erkennt man einen periodischen Fehler von etwa +/-10 Bogensekunden. Dieses Ergebnis müsste man jetzt noch deklinationsabhängig korrigieren. Gut ist, dass keine Spitzen zu sehen sind, einer sehr guten Ausregelung per Autoguider steht also nichts im Wege.

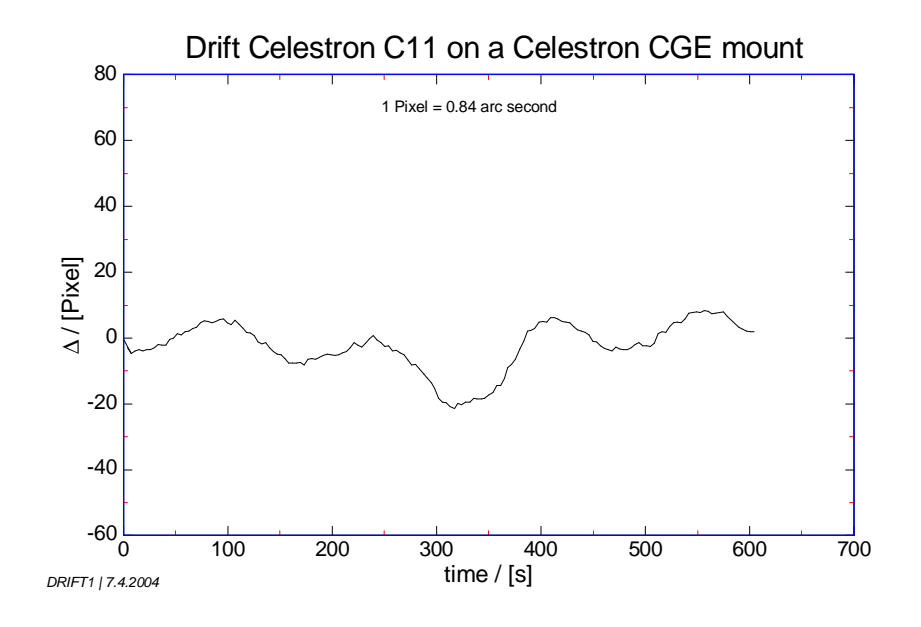

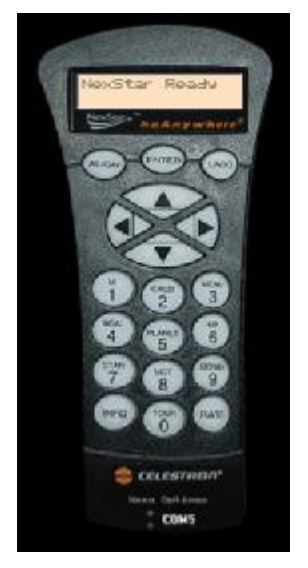

 $\overline{a}$ 

# **Softwareunterstützung:**

Die CGE-Montierung kann über mehrere Möglichkeiten gesteuert werden:

Über die Handsteuerung und über einen Computer. Im Falles des Computers gibt es wieder zwei Möglichkeiten: Über die RS232 und die Handsteuerung oder die RS232 der Teleskopbasis. Ich möchte an dieser Stelle sofort erwähnen, dass die Schnittstellen unterschiedlich ausgewertet werden. Während das mit der Software "HCAnywhere"<sup>4</sup> völlig egal ist, wird die CGE unter "TheSky" und "Astroart" nur unter der RS232 der Handsteuerung erkannt.

HCAnywhere ist ein sehr schönes Sharewareprogramm mit sehr nützlichen Optionen. HCAnywhere bildet absolut vollständig die Handsteuerung ab. Des Weiteren wird unter Windows2000 und Windows XP eine virtuelle Schnittstelle angeboten. Diese

Virtuelle Schnittstelle ermöglicht unter Verwendung nur einer RS232 Schnittstelle den Zugriff über ein Programm wie TheSky gleichzeitig HCAnywhere. Dabei ist HCAnywhere an COM1 angeschlossen (die einzige echte RS232) und TheSky an

<sup>4</sup> HCAnywhere findet man unter : http://www.astrogeeks.com/

den virtuellen Com port<sup>5</sup>. So kann nun der PC alle Funktionen von TheSky und HCAnywhere über nur eine RS232 abbilden.

Das Programm Astroart unterstützt mit einem neuen GUI auch die CGE. Auch hier kann der Weg über HCAnywhere als auch über die Handsteuerung erfolgen. Zum Zeitpunkt des Tests war es bereits möglich zu guiden und die Steuertasten im Feld "Teleskop Control" zu nutzen. Die Teleskopposition wurde noch nicht ausgelesen, dieses wird in Kürze implementiert. Die Goto-Funktion konnte ich mit der mir vorliegenden Version auch noch nicht nutzen. Diese Funktion soll aber bereits fertig sein.

Das Programm NexHub<sup>6</sup> ist eine weitere Steigerung der Funktionalität. In diesem Falle werden weitere virtuelle Schnittstellen erzeugt. Ich habe in diesem Fall mit

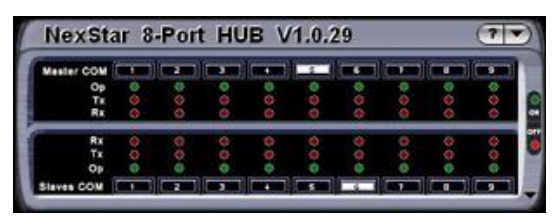

NexHub einen Com port 5 erzeugt, den auf die Virtuelle Schnittstelle COM5 von HCAnywhere gelegt, die seinerseits mit COM1 (und damit dem Teleskop) verbunden war. NexHub selber hatte nun mehrere virtuelle Com ports, die mit

Astroart, TheSky und anderen Programmen verbunden wurden.

Das Programm TheSky in deutsch unterstützt in der Version 5 die CGE nicht. Man kann jedoch den englischen Patch ab Version 5.00.100 laden. Nachteil ist dann, das die deutsche Version englisch wird. Die GCE wird dann aber einwandfrei unterstützt. Zu beachten ist, das unter Windows XP die Datei SS32.DLL im Verzeichnis \Programme\Gemeinsame Dateien\System vor der Installation des Patches gelöscht werden, muss sonst erfolgt beim Programmstart eine Fehlermeldung, eine alte "SS32.DLL" würde vorliegen. Unter Windows XP wird offensichtlich die alte SS32.DLL nicht von der neuen SS32.DLL des Patches überschrieben.

Astroart 3.0 unterstützt jetzt auch die CGE-Montierung in verschiedener Hinsicht: Einerseits kann die Montierung völlig ohne Probleme mit Star2000 und dem ST4- Protokoll gesteuert werden, das Guiding geht sehr gut.

Andererseits kann Astroart 3.0 die CGE auch per RS232 per CGE-Protokoll ansteuern, prinzipiell sollte dann das Guiding auch über diesen Modus (ähnlich wie auch beim Skysensor im LX200-Modus) funktionieren. Die Positionierung hat der Autor auch geprüft, Goto usw. wird perfekt unterstützt. Die Prüfung des Guiding per CGE-Protokoll fiel jedoch wg. Übermüdung des Autors aus.

Insgesamt ist damit die Softwareunterstützung als sehr gut zu bezeichnen. Die wichtigsten Befehle für die Steuerung können dem Anhang des Handbuches entnommen werden. Eigenen Kreationen ist damit ausreichend Raum gelassen.

## **Fehler:**

 $\overline{a}$ 

In der vorliegenden Version der Handsteuerung gibt es einige BUGs. So ist es mir gelungen die Steuerung zum Absturz zu bringen. Durch ungewollte Fehlbedienung in der Nacht "gelang" es mir die Anzeige komplett nach rechts zu scrollen, und hatte ein leeres Display zu erhalten. In diesem Zustand ging nichts mehr. Kurzes Ein- und Ausschalten hat nicht geholfen. Erst langes Ausschalten erzeugte den notwendigen

<sup>&</sup>lt;sup>5</sup> Als Virtuelle Schnittstellen können alle auf dem PC nicht physikalisch vorhandenen Com Ports benannt werden. Da es auf meinem Laptop keinen COM2 gibt, stehen bis auf COM1 COM2-COM8 zur Verfügung.<br><sup>6</sup> NexHub findet man ebenfalls unter : http://www.astrogeeks.com

Reset. Dieses ist mehrfach aufgetreten und sollte noch einmal genau untersucht werden.

Schön ist jedoch, das die Handsteuerung und die Basiseinheit neu mit Software bestückt werden kann. Die Kabelbelegung für notwendige Kabel kann dem Internet entnommen werden.

Die Kabelbelegung ist leider nicht im Handbuch beschrieben, was bei einer guten Dokumentation enthalten sein sollte. Celestron sollte diesen Lapsus in der nächsten Handbuchversion korrigieren.

### **Zusammenfassung:**

Die CGE-Montierung ist eine sehr gute Montierung, die sehr stabil gebaut ist und allen Anforderungen gewachsen ist. Die Montierung ist für ein C8 mehr als ausreichend, ein C11 oder ein C14 sollte kein Problem darstellen. Die Montage und Aufstellung ist einfach. Bei der Bedienung durch die Handsteuerung ist ebenso einfach und wird klar geführt. Die Menüstruktur ist klar gegliedert. Der Gleichlauf der Montierung kann ich derzeit als gut bezeichnen, sehr angenehm ist die Lautlosigkeit der Montierung im normalen Betrieb.

Ein paar kleinere Bugs in der Software der Handsteuerung trüben das sonst gute Bild ein wenig.

Dennoch ist die Montierung ein Traum, ein ideales Paar zu meinem C8 und zu Größerem.

Nun bleibt es nur auf den nächsten klaren Himmel zu warten um weitere Tests durchführen zu können.

Clear skies!

Peter Heinrich